# Manual de utilizare DoubleButton

La curent8 septembrie 2022

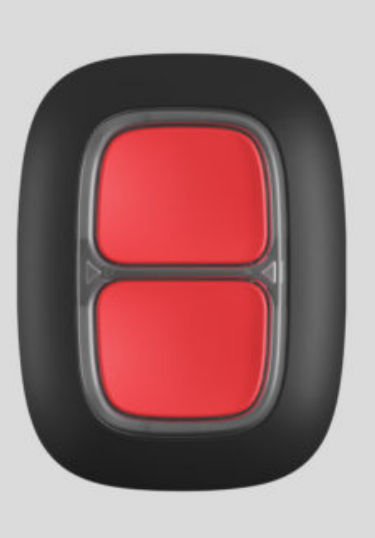

**DoubleButton** este un dispozitiv de blocare fără fir cu protecție avansată împotriva apăsărilor accidentale. Dispozitivul comunică cu un hub prin protocolul radio criptat [Jeweler](https://ajax.systems/jeweller/) și compatibil doar cu sistemele de securitate Ajax. Raza de comunicare cu linia vizuală este de până la 1300 de metri. DoubleButton funcționează cu bateria preinstalată până la 5 ani.

DoubleButton este conectat și configurat prin intermediul aplicațiilor Ajax pe iOS, Android, macOS și Windows. Notificările push, SMS-urile și apelurile pot notifica despre alarme și evenimente.

#### Cumpăraț[i dispozitivul de blocare DoubleButton](https://ajax.systems/products/doublebutton/)

### Elemente funcționale

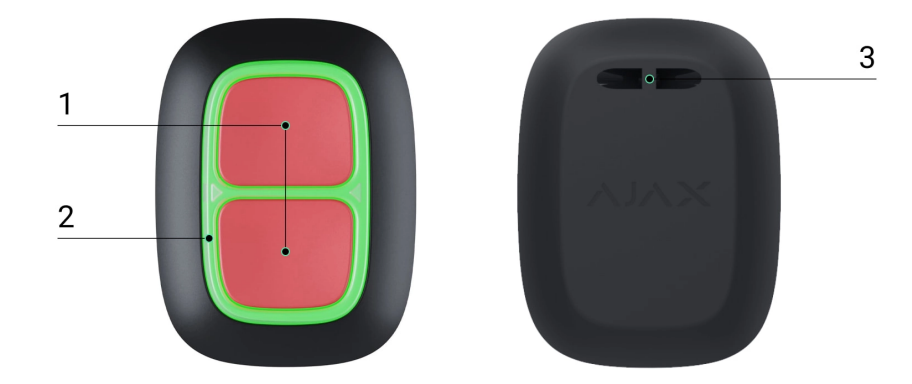

- **1.** Butoane de activare a alarmei
- **2.** Indicatoare LED / separator de protecție din plastic
- **3.** Orificiu de montare

## Principiul de funcționare

**DoubleButton** este un dispozitiv de reținere fără fir, cu două butoane strânse și un separator din plastic pentru a proteja împotriva apăsărilor accidentale. Când este apăsat, dă o alarmă (eveniment hold-up), transmisă utilizatorilor și stației de monitorizare a companiei de pază.

O alarmă poate fi declanșată prin apăsarea ambelor butoane: apăsare scurtă sau lungă o singură dată (mai mult de 2 secunde). Dacă este apăsat doar unul dintre butoane, semnalul de alarmă nu este transmis.

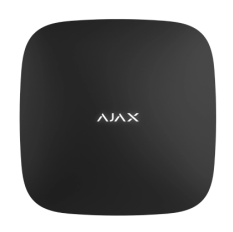

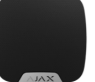

[Toate alarmele DoubleButton sunt înregistrate în feedul](https://support.ajax.systems/en/how-ajax-send-alarms/)  de notificări al aplicației Ajax . Apăsările scurte și lungi au pictograme diferite, dar codul evenimentului trimis către stația de monitorizare, SMS-urile și notificările push nu depind de modul de apăsare.

DoubleButton poate funcționa doar ca dispozitiv de blocare. Setarea tipului de alarmă nu este acceptată. Rețineți că dispozitivul este activ 24/7, așa că apăsarea DoubleButton va declanșa o alarmă indiferent de modul de securitate.

> Doarscenariile de alarmă sunt disponibile pentru DoubleButton. Modul de control pentru [dispozitivele de automatizare](https://ajax.systems/products/automation/) nu este acceptat.

### Transmiterea evenimentului către stația de monitorizare

Sistemul de securitate Ajax se poate conecta la CMS și transmite alarme către stațiade monitorizare din SurGard (Contact ID), ADEMCO 685, [SIA \(DC-09\)](https://support.ajax.systems/en/how-to-use-sia-for-cms-connection/) și alte protocoale proprietare. O listă completă a protocoalelor acceptate este disponibilă . [la linkul](https://support.ajax.systems/en/hub-cms-support/)

#### Conexiune

Dispozitivul nu este compatibil cu panourile de control de securitate ocBridge Plus, [uartBridge](https://ajax.systems/products/uartbridge/) și terțe părți.

### Înainte de a începe conectarea

- 1.Instalați aplicația Ajax . Creați un cont . Adăugați un hub în aplicație și creați cel puțin o cameră.
- **2.** Verificați dacă hub-ul dvs. este pornit și conectat la Internet (prin cablu Ethernet, Wi-Fi și/sau rețea mobilă). Puteți face acest lucru în aplicația Ajax sau uitându-vă la sigla Ajax de pe panoul frontal al hub-ului. Sigla ar trebui să se aprindă cu alb sau verde dacă hub-ul este conectat la rețea.

**3.** Verificați dacă hub-ul nu este armat și nu se actualizează examinând starea acestuia în aplicație.

Numai utilizatorii cu permisiuni de administrator pot conecta un dispozitiv la un hub.

### Cum se conectează DoubleButton la un hub

- **1.** Deschideți aplicația Ajax. Dacă contul dvs. are acces la mai multe hub-uri, selectați hub-ul la care doriți să conectați dispozitivul.
- **2.** Accesați fila **Dispozitive** și faceți clic pe **Adăugați dispozitiv** .
- **3.** Denumiți dispozitivul, scanați sau introduceți **codul QR** (situat pe pachet), selectați o cameră și un grup (dacă este activat modul de grup).
- **4.** Faceți clic pe **Adăugare** — va începe numărătoarea inversă.

 $\mathbf{i}$ 

**5.** Țineți apăsat oricare dintre cele două butoane timp de 7 secunde. După adăugarea DoubleButton, LED-ul său va clipi verde o dată. DoubleButton va apărea în lista de dispozitive hub din aplicație.

Pentru a conecta DoubleButton la un hub, acesta ar trebui să fie situat pe același obiect protejat ca și sistemul (în raza de acțiune a rețelei radio a hub-ului). Dacă conexiunea eșuează, încercați din nou în 5 secunde.

DoubleButton poate fi conectat la un singur hub. Când este conectat la un hub nou, dispozitivul nu mai trimite comenzi către hub-ul vechi. Adăugat la un hub nou, DoubleButton nu este eliminat din lista de dispozitive a vechiului hub. Acest lucru trebuie făcut manual în aplicația Ajax.

> Actualizarea stărilor dispozitivului din listă are loc numai atunci când este apăsat DoubleButton și nu depinde de setările Jeweler.

### state

Ecranul de stări conține informații despre dispozitiv și parametrii actuali ai acestuia. Găsiți stările DoubleButton în aplicația Ajax:

**1.** Accesați fila **Dispozitive** .

**2.** Selectați DoubleButton din listă.

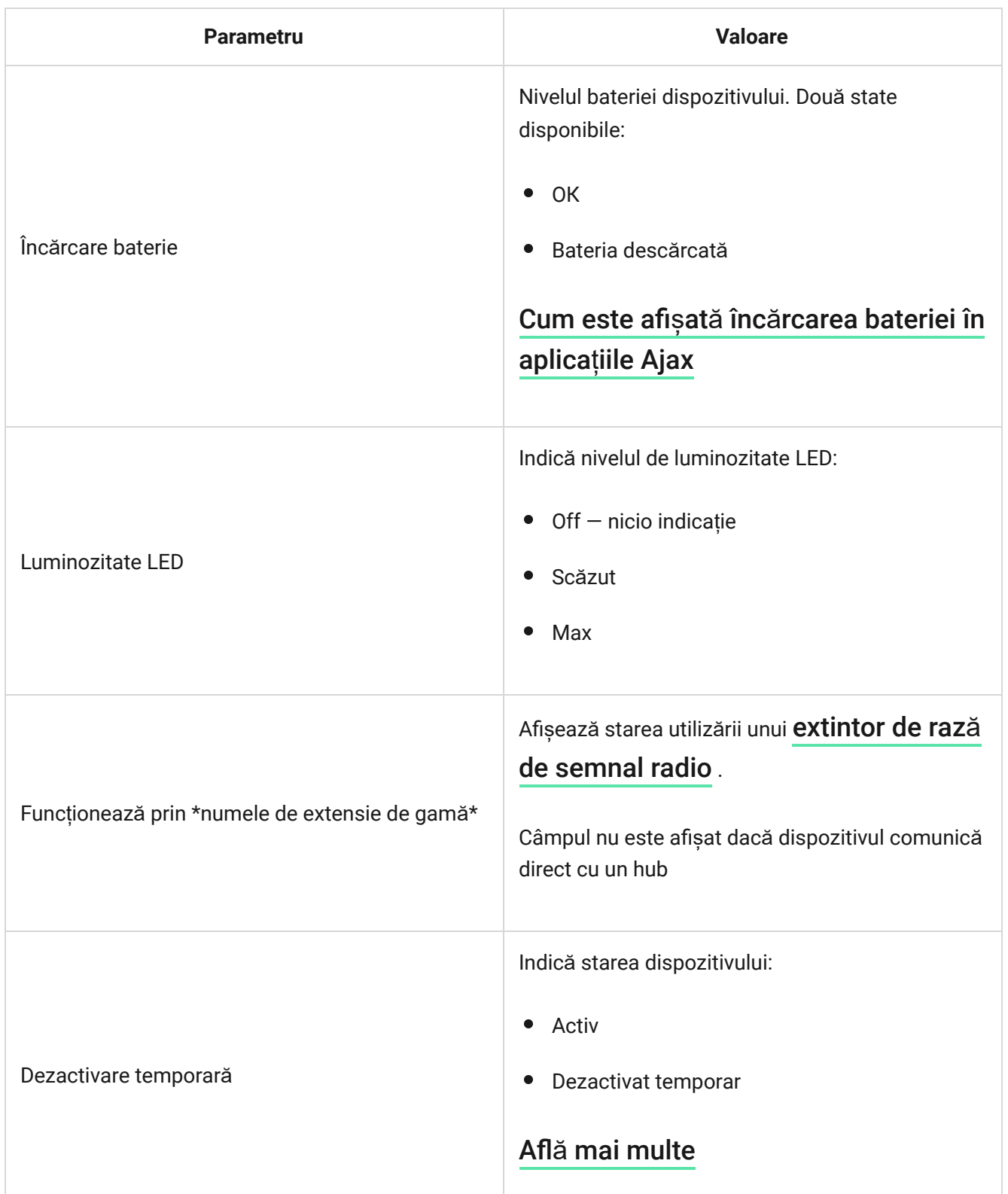

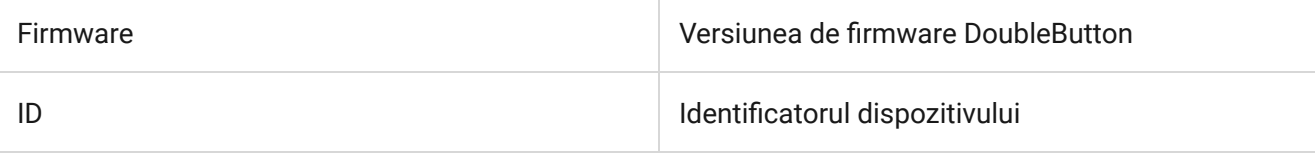

## **Configurare**

DoubleButton este configurat în aplicația Ajax:

- **1.** Accesați fila **Dispozitive** .
- **2.** Selectați DoubleButton din listă.
- 8. Accesați Setări făcând clic pe $\{\hat{Q}\}$ pictograma.

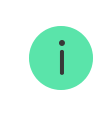

Vă rugăm să rețineți că, după modificarea setărilor, trebuie să apăsați **Înapoi** pentru a le aplica.

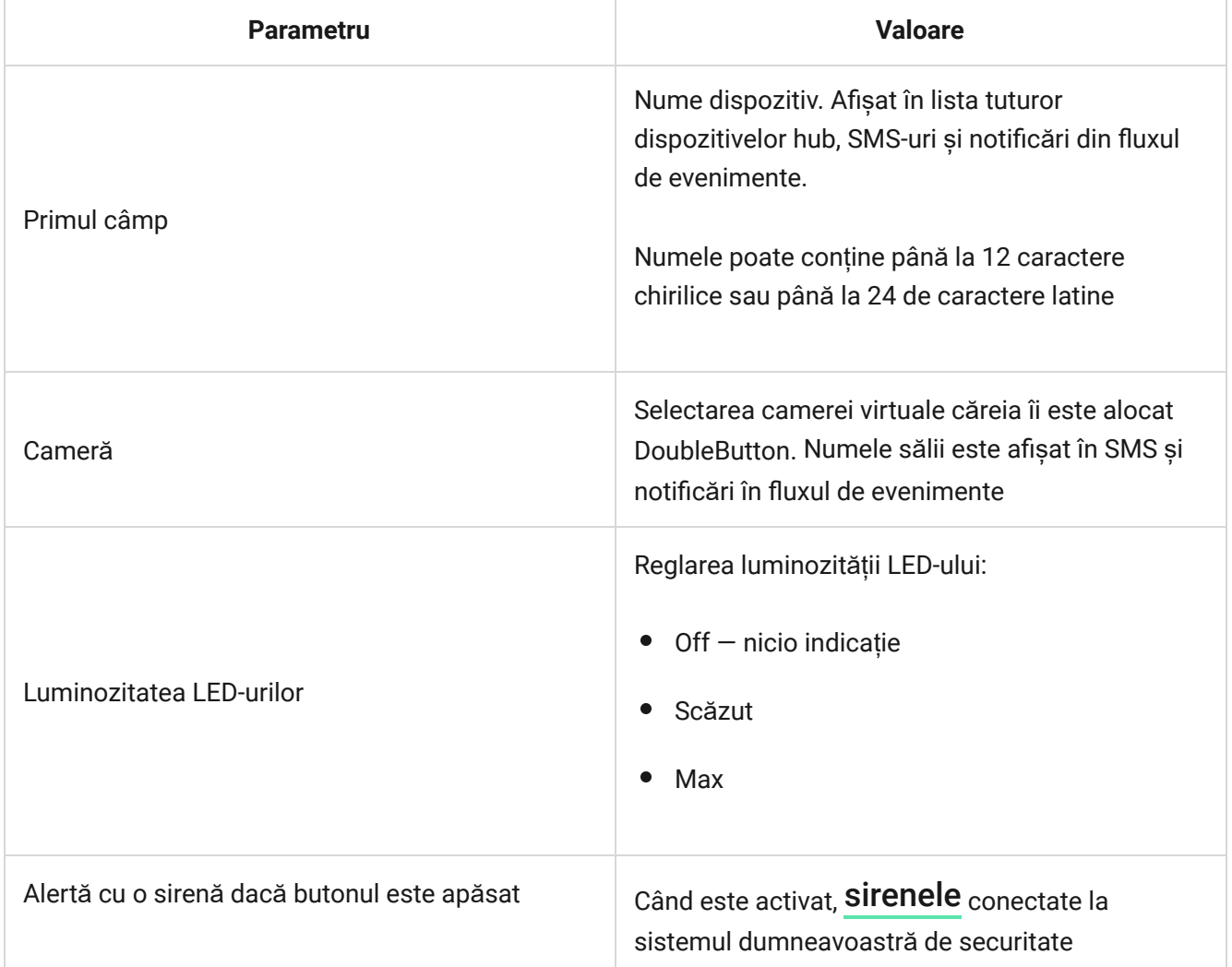

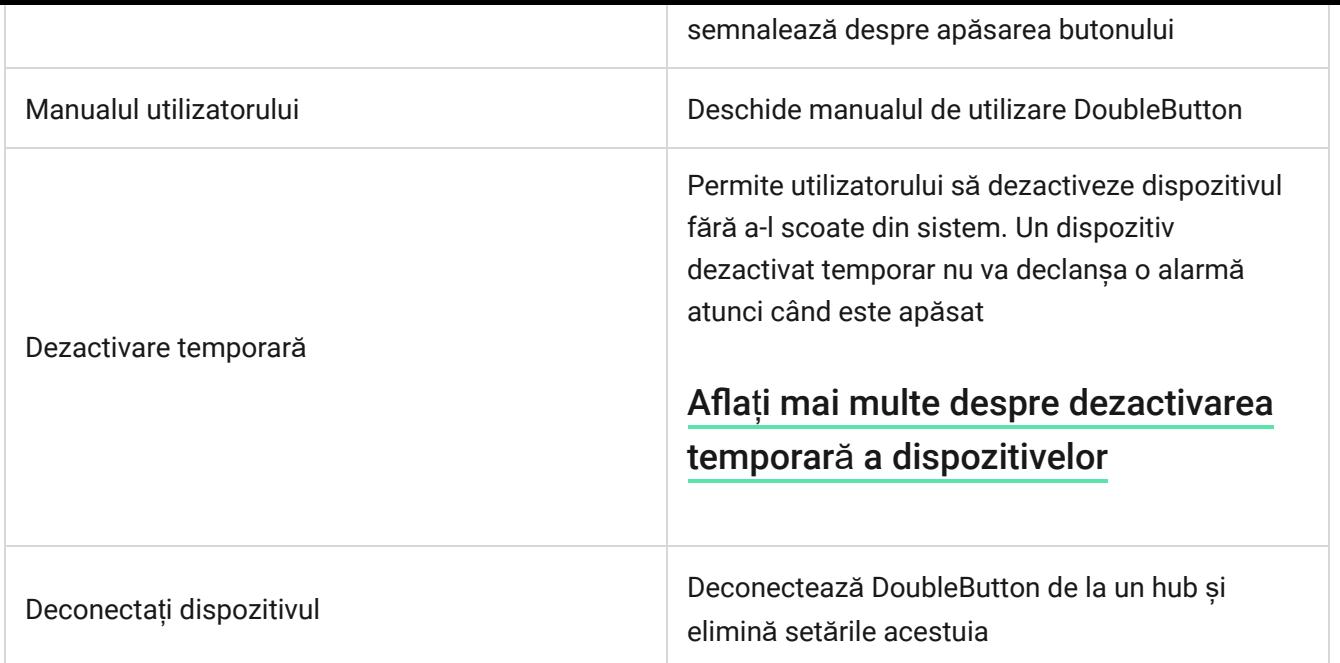

## Alarme

O alarmă DoubleButton generează o notificare de eveniment trimisă stației de monitorizare a companiei de securitate și utilizatorilor sistemului. Modul de apăsare este indicat în fluxul de evenimente al aplicației: pentru o apăsare scurtă, apare o pictogramă cu o singură săgeată, iar pentru o apăsare lungă, pictograma are două săgeți.

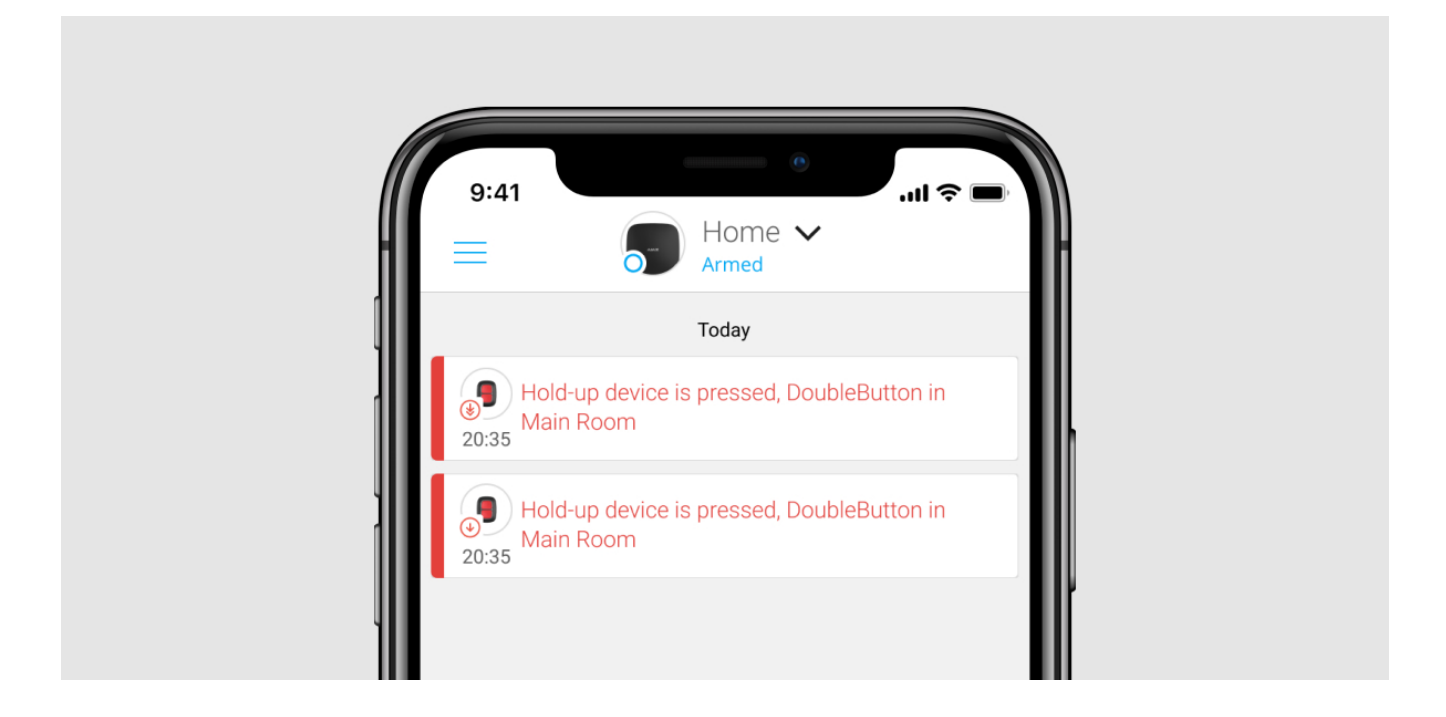

Pentru a reduce probabilitatea alarmelor false, o companie de securitate poate activa funcția de confirmare a alarmei.

Rețineți că confirmarea alarmei este un eveniment separat care nu anulează transmiterea alarmei. Indiferent dacă funcția este sau nu activată, alarmele DoubleButton sunt trimise către un CMS și către utilizatorii sistemului de securitate.

#### Indicaţie

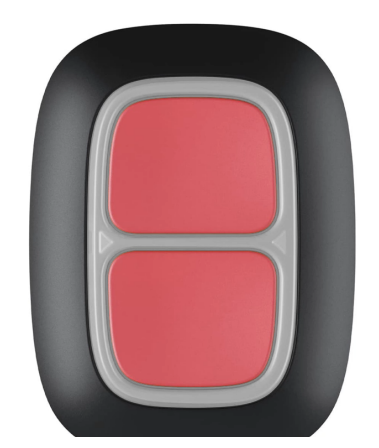

00:00 00:03

DoubleButton clipește în roșu și verde pentru a indica execuția comenzii și starea de încărcare a bateriei.

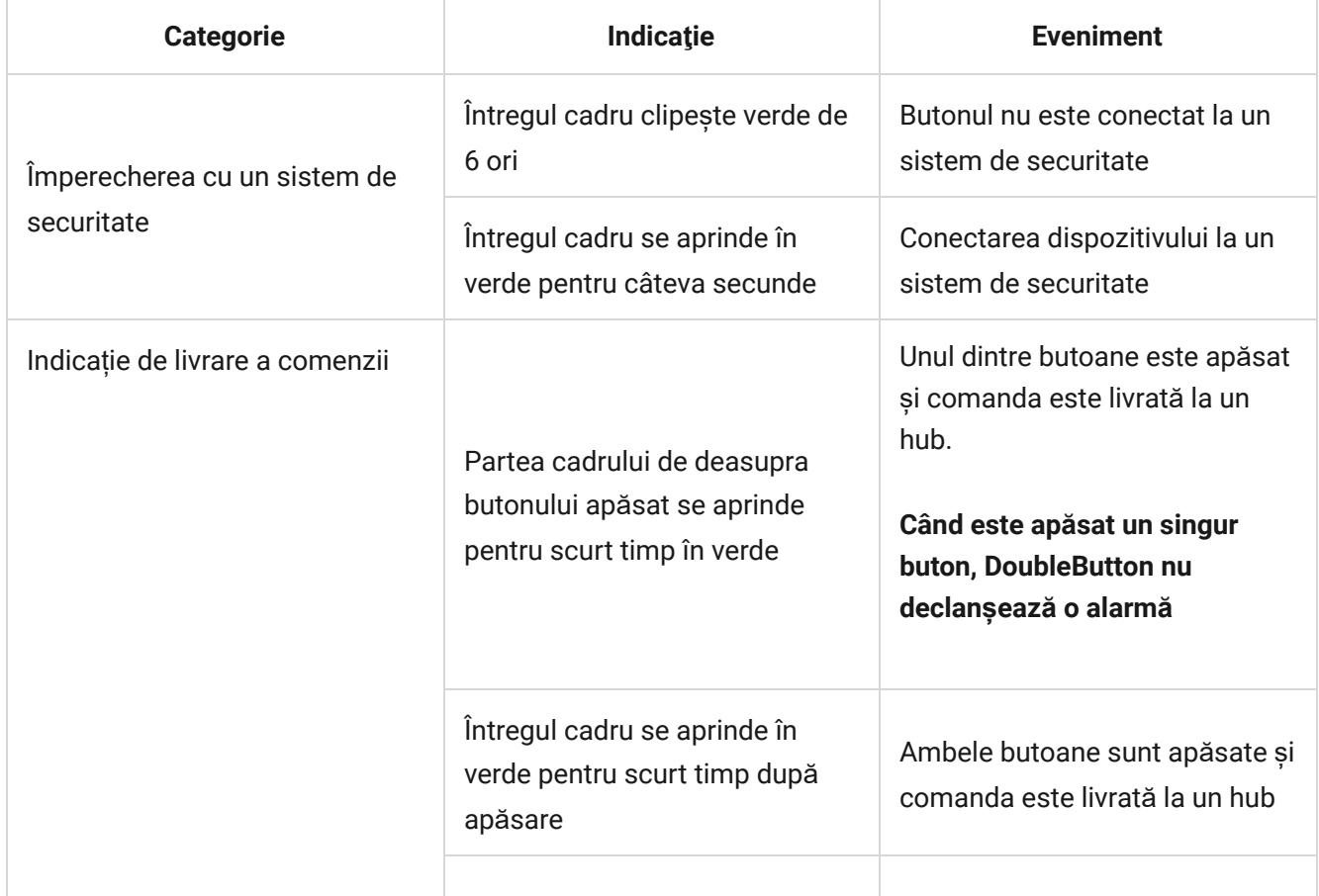

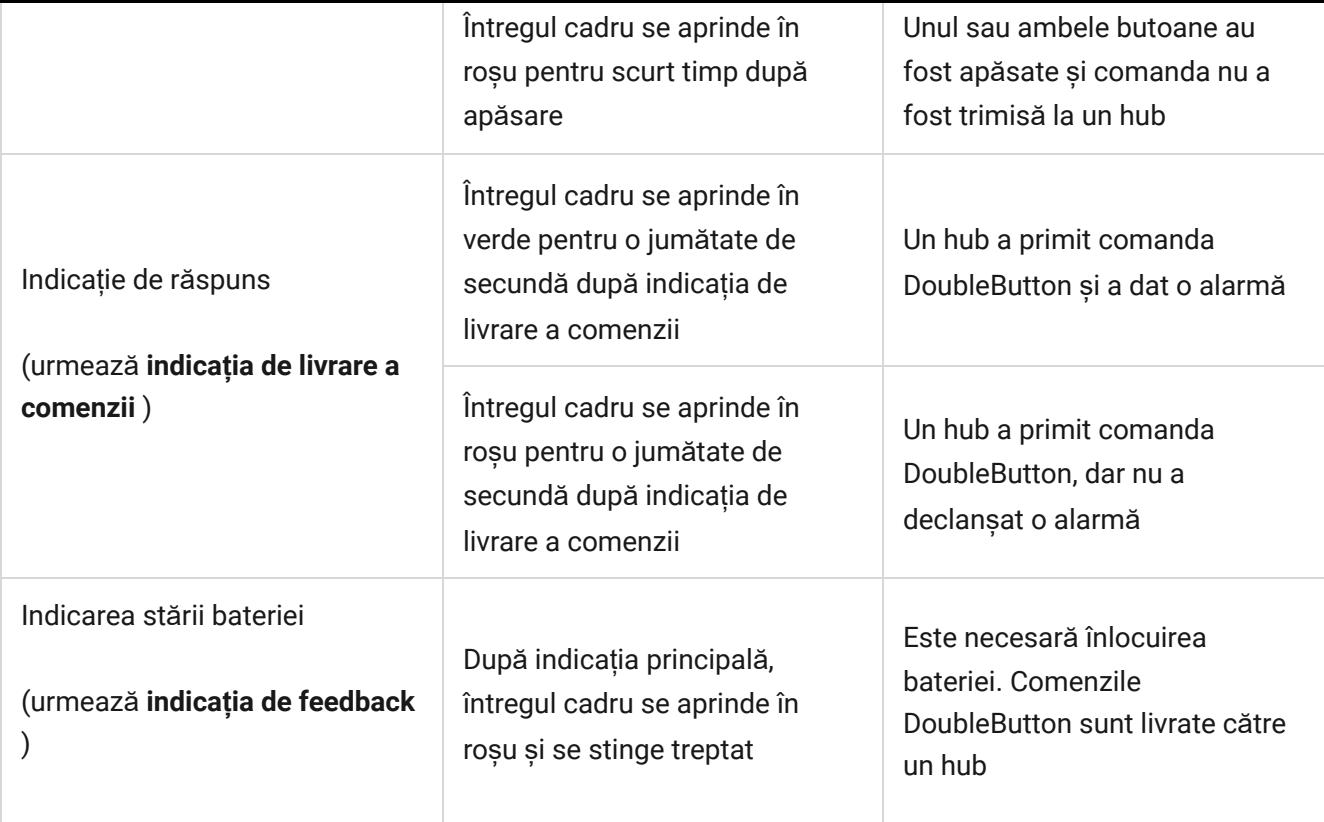

## Aplicație

DoubleButton poate fi fixat pe o suprafață sau transportat.

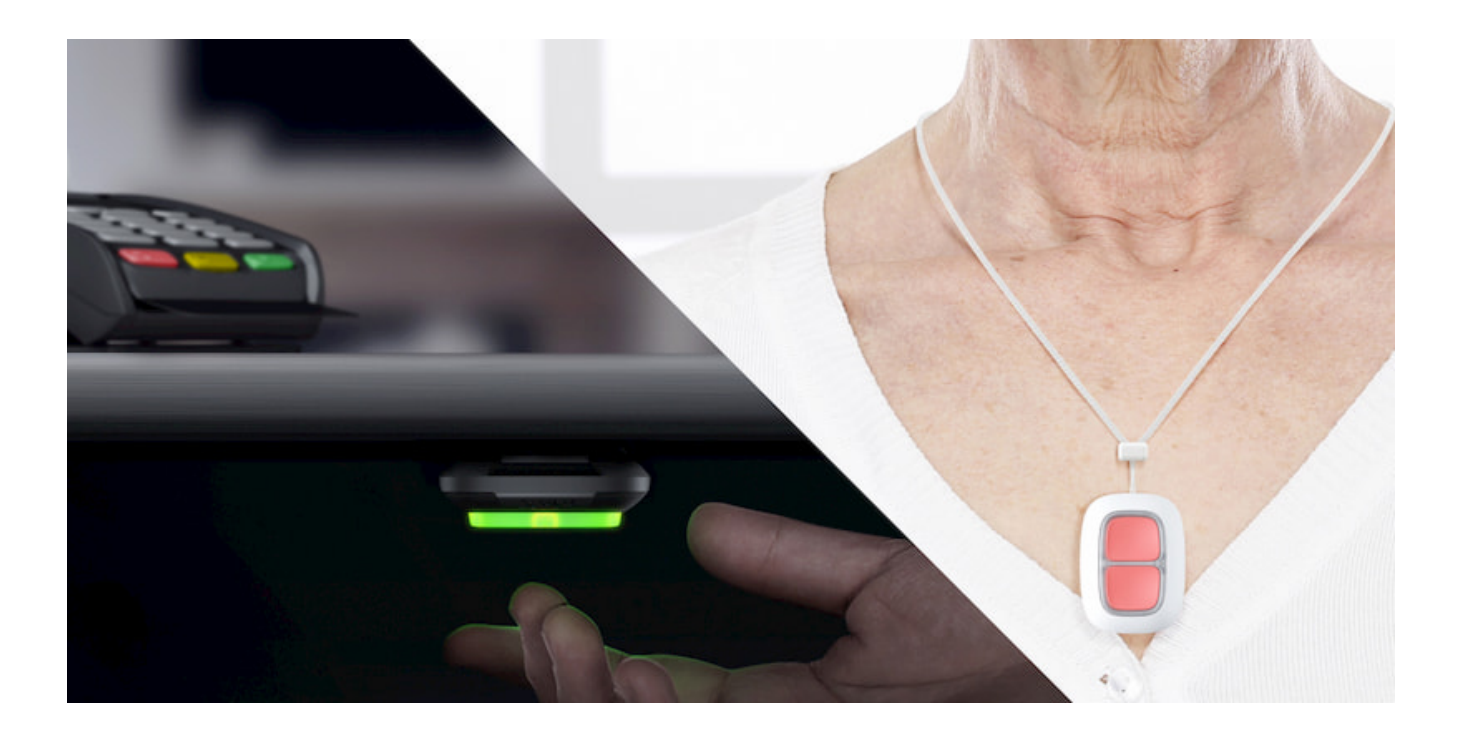

Cum se remediază DoubleButton pe o suprafață

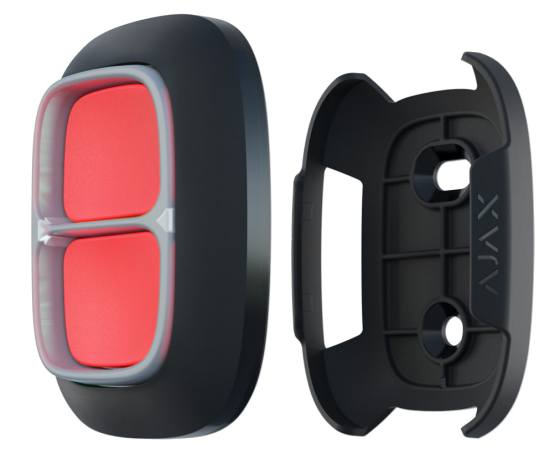

Pentru a fixa dispozitivul pe o suprafață (de exemplu, sub o masă), utilizați Holder.

#### **Pentru a instala dispozitivul în suport:**

- **1.** Alegeți o locație pentru a instala suportul.
- **2.** Apăsați butonul pentru a testa dacă comenzile sunt livrate către un hub. Dacă nu,alegeți o altă locație sau utilizați un extintor de rază de semnal radio.

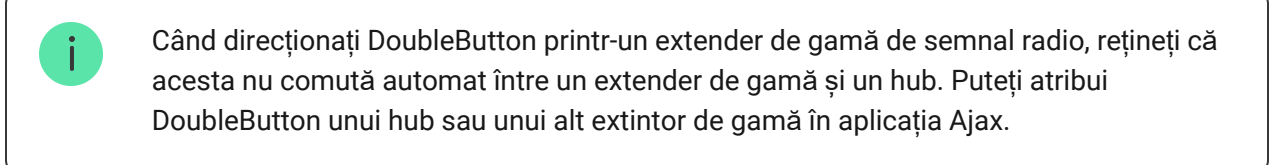

- **3.** Fixați suportul pe suprafață folosind șuruburile incluse sau bandă adezivă cu două fețe.
- **4.** Puneți DoubleButton în suport.

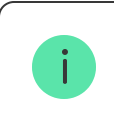

Vă rugăm să rețineți că suportul este vândut separat.

#### Cumpăraț[i Holder](https://ajax.systems/products/holder/)

## Cum să transportați DoubleButton

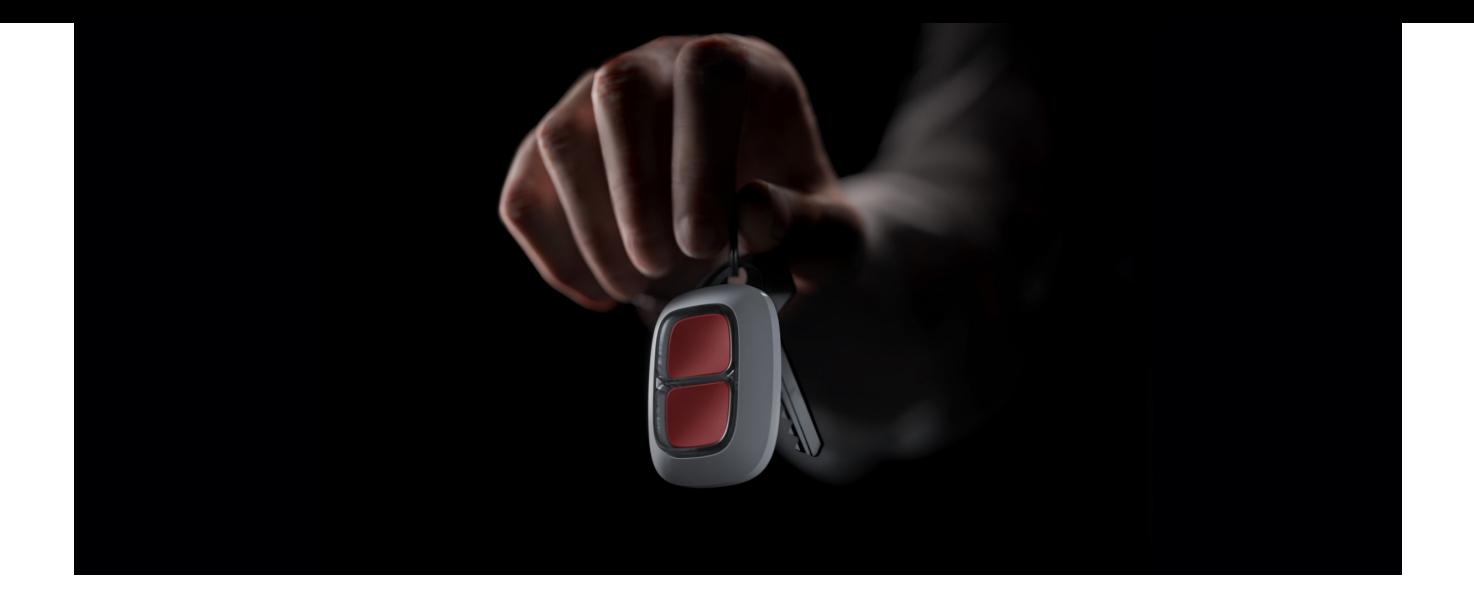

Butonul este ușor de transportat datorită unui orificiu special de pe corp. Poate fi purtat la încheietura mâinii sau la gât sau poate fi agățat de un breloc.

DoubleButton are un indice de protecție IP55. Ceea ce înseamnă că corpul dispozitivului este protejat de praf și stropi. Și un separator de protecție special, butoanele strânse și nevoia de a apăsa două butoane simultan elimină alarmele false.

### <span id="page-10-0"></span>Folosind DoubleButton cu confirmarea alarmei activată

**Confirmarea alarmei** este un eveniment separat pe care un hub îl generează și îl transmite către un CMS dacă dispozitivul de blocare a fost activat prin diferite tipuri de apăsare (scurtă și lungă) sau dacă două DoubleButtons specificate au transmis alarme într-un interval de timp specificat. Răspunzând numai la alarmele confirmate, o companie de securitate și poliția reduc riscul unei reacții inutile.

Rețineți că funcția de confirmare a alarmei nu dezactivează transmisia alarmei. Indiferent dacă funcția este sau nu activată, alarmele DoubleButton sunt trimise către un CMS și către utilizatorii sistemului de securitate.

Cum se configurează [confirmarea unui dispozitiv de blocare](https://support.ajax.systems/en/system-congifure-pd-6662-2017/#block1-2)

#### Cum să confirmați alarma cu un DoubleButton

Pentru a declanșa o alarmă confirmată (eveniment de reținere) cu același dispozitiv, trebuie să efectuați oricare dintre aceste acțiuni:

- **1.** Țineți apăsate ambele butoane simultan timp de 2 secunde, eliberați, apoi apăsați din nou pe ambele butoane pentru scurt timp.
- **2.** Apăsați simultan ambele butoane scurt, eliberați și apoi țineți apăsate ambele butoane timp de 2 secunde.

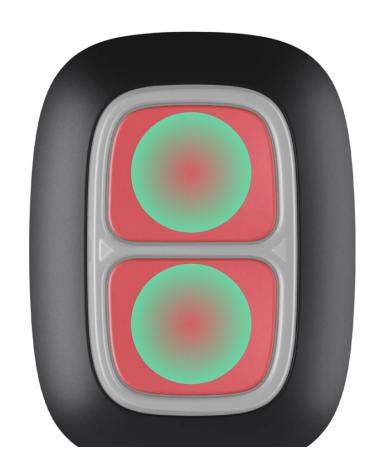

00:00 00:00 00:07 00:07 00:07 00:07 00:07 00:07 00:07 00:07 00:07 00:07 00:07 00:07 00:07 00:07 00:07 00:07 00

### Cum să confirmați alarma cu mai multe DoubleButtons

Pentru a declanșa o alarmă confirmată (eveniment de reținere), puteți activa de două ori un dispozitiv de reținere (conform algoritmului descris mai sus) sau puteți activa cel puțin două DoubleButtons diferite. În acest caz, nu contează în ce mod au fost activate două DoubleButtons diferite - cu o apăsare scurtă sau lungă.

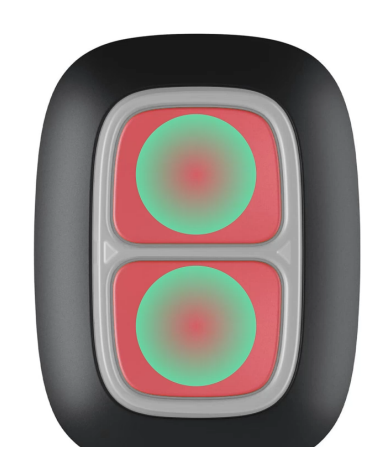

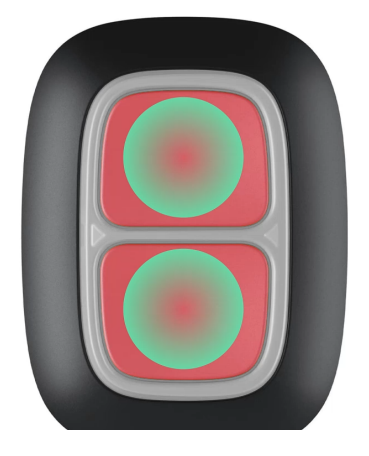

#### întreținere

Când curățați corpul dispozitivului, utilizați produse adecvate pentru întreținerea tehnică. Nu utilizați substanțe care conțin alcool, acetonă, benzină sau alți solvenți activi pentru a curăța DoubleButton.

Bateria preinstalată asigură până la 5 ani de funcționare, luând în considerare o apăsare pe zi. Utilizarea mai frecventă poate reduce durata de viață a bateriei. Puteți verifica oricând starea bateriei în aplicația Ajax.

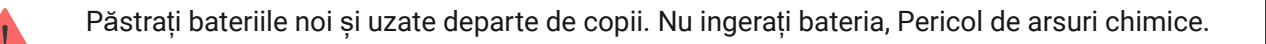

#### Cât timp funcționează [dispozitivele Ajax cu baterii](https://support.ajax.systems/en/how-long-operate-from-batteries/) și ce afectează acest lucru

Dacă DoubleButton se răcește până la -10°C și mai jos, indicatorul de încărcare a bateriei din aplicație poate afișa starea bateriei scăzute până când butonul se încălzește până la temperaturi peste zero. Rețineți că nivelul de încărcare a bateriei nu este actualizat în fundal, ci doar apăsând DoubleButton.

Când încărcarea bateriei este scăzută, utilizatorii și o stație de monitorizare a unei companii de securitate primesc notificare. LED-ul dispozitivului se aprinde ușor în roșu și se stinge după fiecare apăsare de buton.

#### Cum să înlocuiț[i bateria în DoubleButton](https://support.ajax.systems/en/how-to-replace-battery-in-doublebutton/)

### Specificatii tehnice

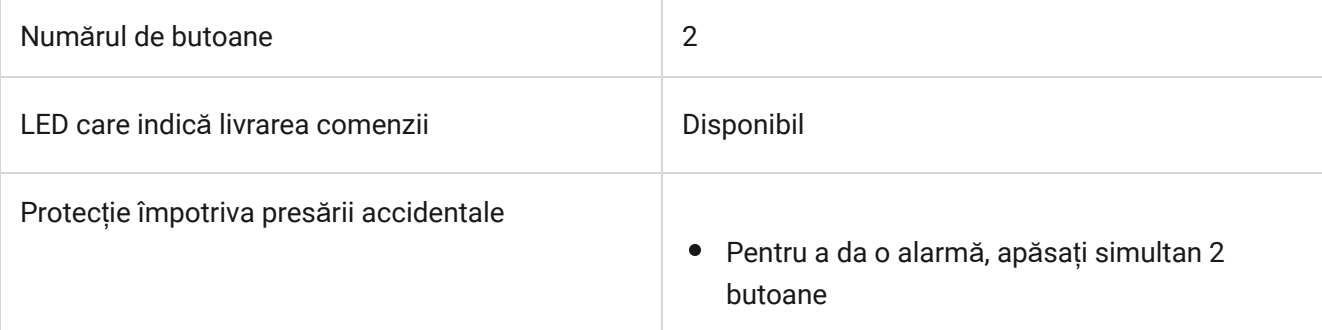

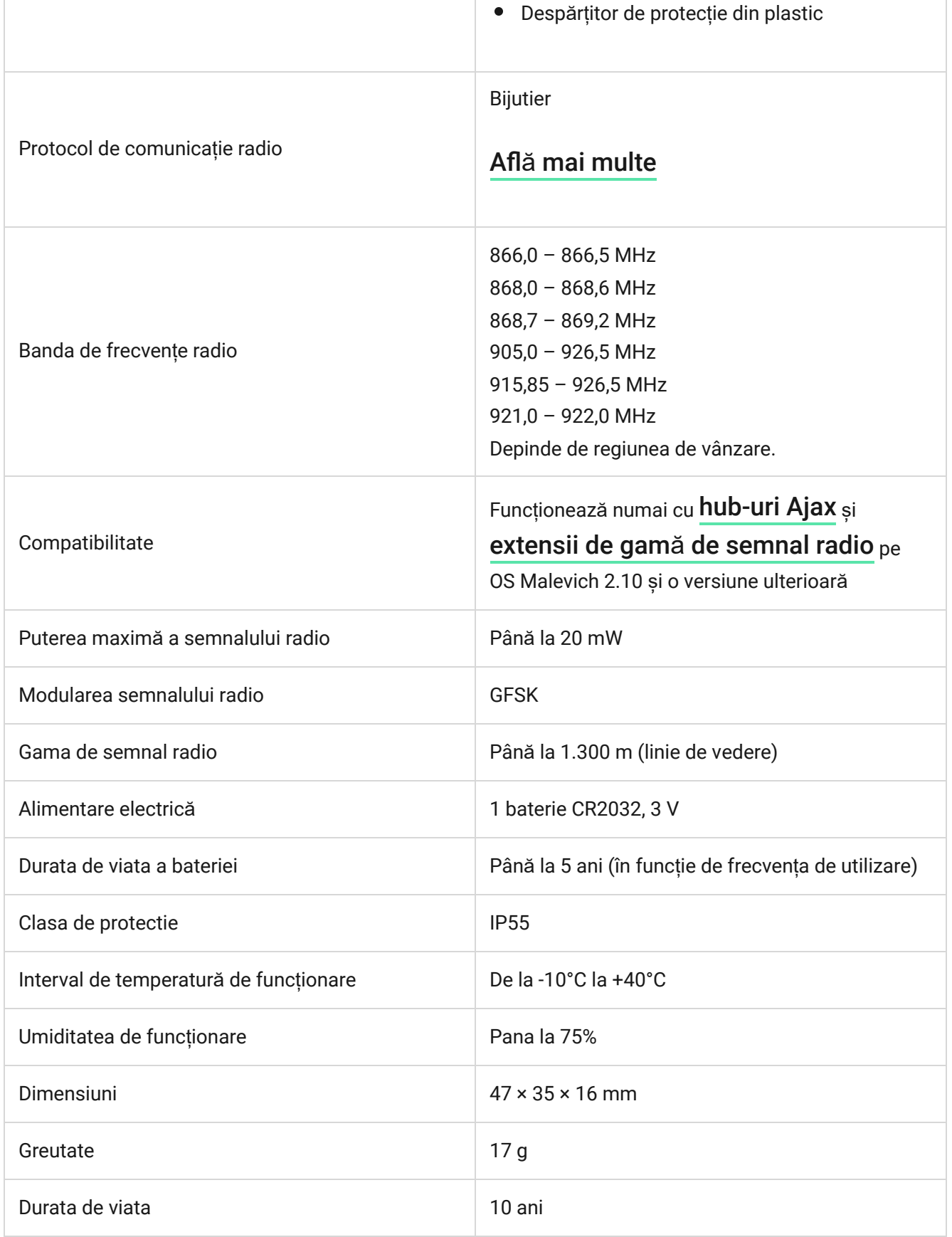